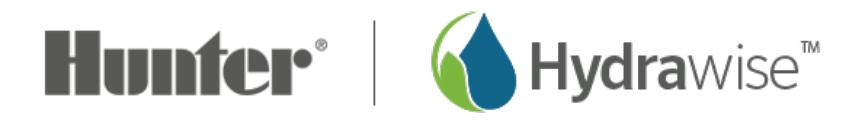

## **Setting up a Controller in Offline Mode**

Offline programming will allow your controller to run without any internet access like a traditional irrigation controller. Hydrawise controllers have two different modes that will run in offline mode.

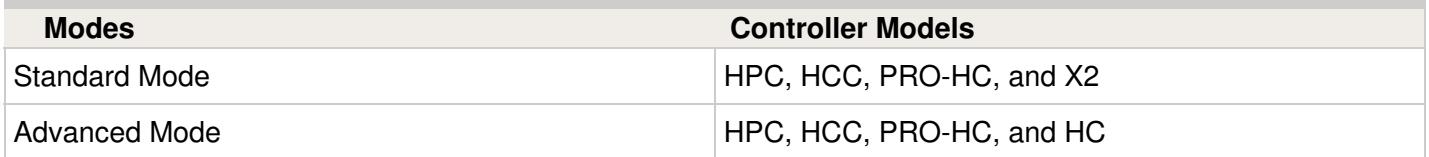

**Standard offline programming** will allow the controller to run like our traditional controllers the X-core and the Pro-C models. Each of the six programs (a-f) allows you to start each program up to four times a day, set run lengths and set specific days to water.

**Advanced offline programming** will allow the controller to run independently for each zone(station). Each zone (station) can have up to four start times with their individual run times.

To set your controller in **Offline Mode** for manual configuration, please follow the steps below:

- 1. From the main menu, tap on **Settings**.
- 2. Select **Config.**
- 3. Select **Factory Default.**
- 4. Next , press **Erase Config.** This will reset the controller back to factory settings. You will be presented with a warning dialogue.
- 5. Select **Configure Offline** and follow the wizard steps.

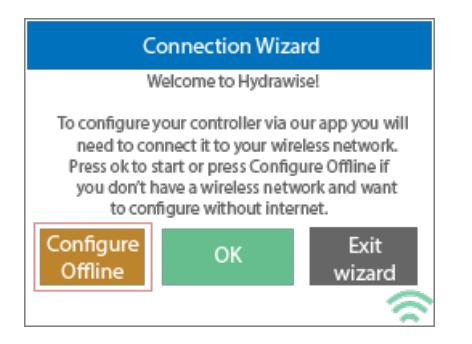

This wizard will guide you through the steps to set up your controller to run in offline mode without an internet connection.

If you choose to switch modes when using the compatible model, use the steps below:

- 1. From the main menu, tap on **Settings**.
- 2. Select **Offline Programs and Settings.**
- 3. Select **Offline Mode.**
- 4. Choose mode and select **Confirm.**

If you decide to connect the controller via internet at a later date, the online programming will sync with controller within a few seconds and override the offline programming.